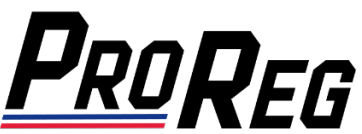

## **Affiliate Manager – Inviting Team Members to Complete License Applications**

- **1.** Login to the **ProReg Affiliate Manager**: <https://licensemanager.amaproracing.com/Dashboard/TeamDashboard>
- **2.** Affiliates that you can Manage are listed on the **Dashboard** page. To invite a new Team Member, click **Add Member:**

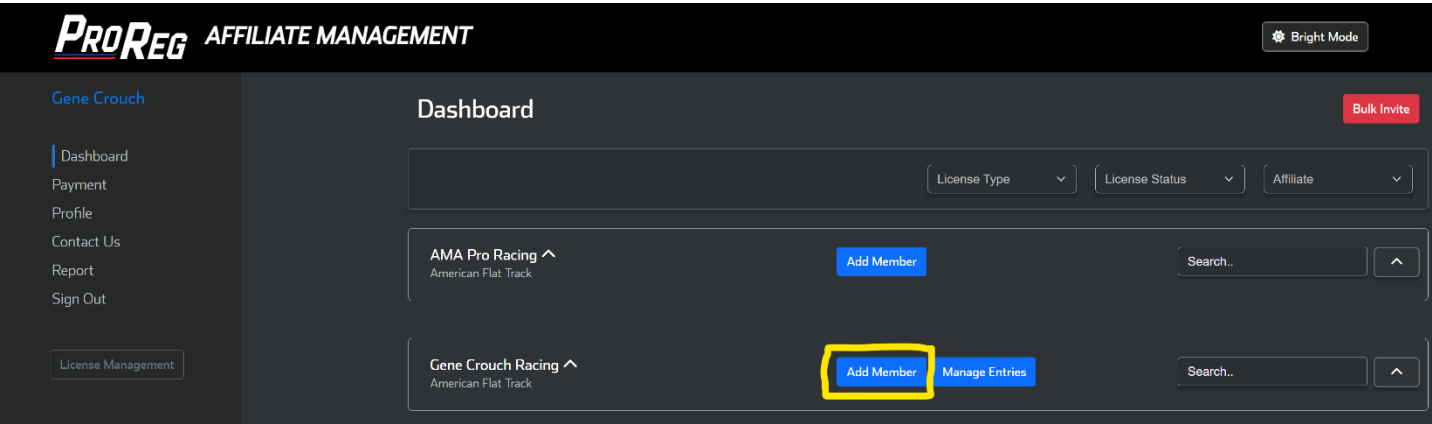

**3.** Fill in your Team Member's First and Last Name, Email Address, select License Type and then click **Send Invitation**:

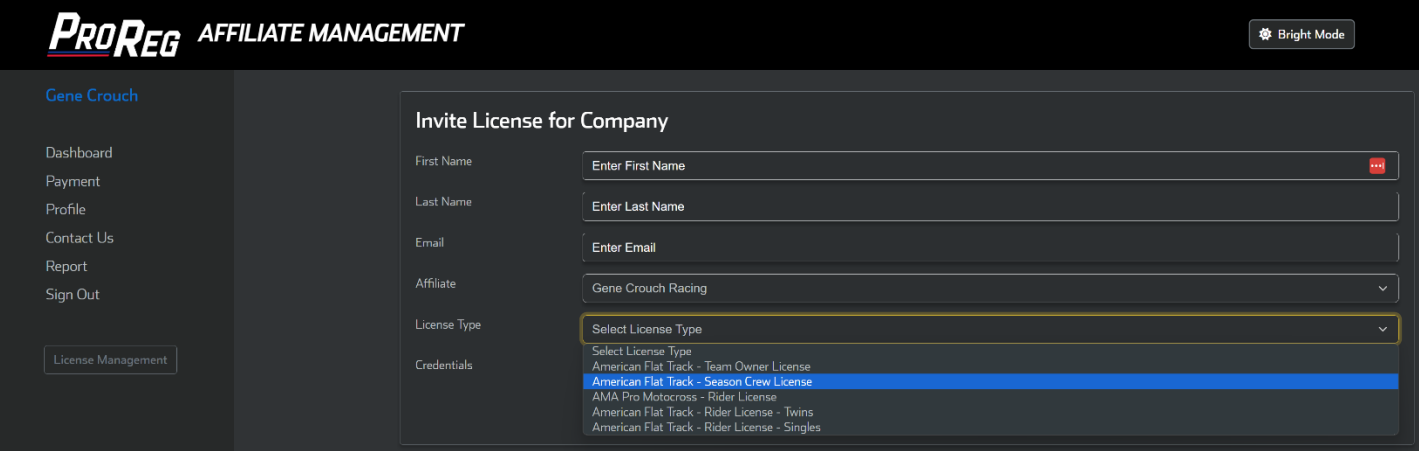

**4.** On the **Dashboard**, you can monitor their application status by clicking the arrows highlighted in **yellow** below:

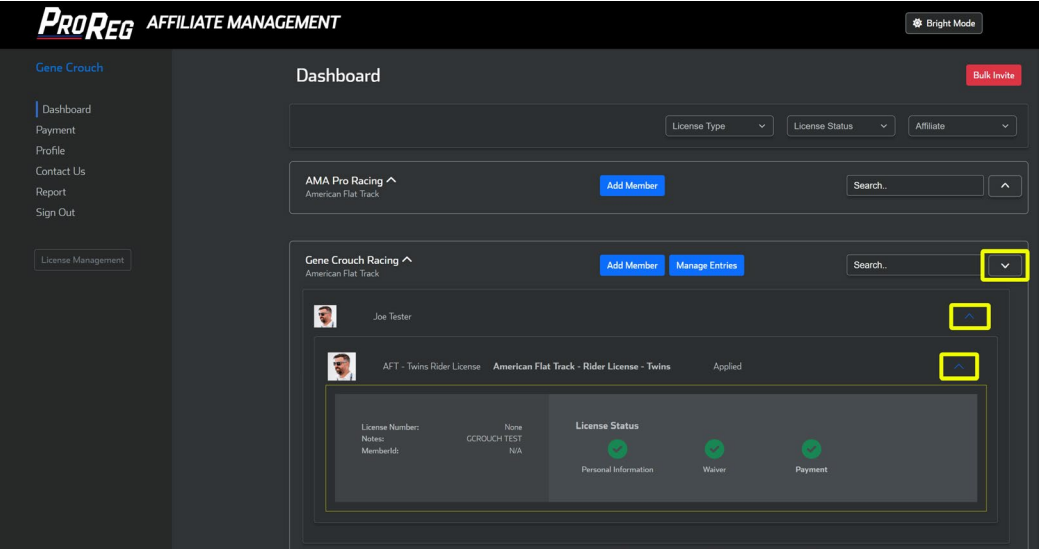

**5.** Once an license application has been completed, you will receive an email alerting you that payment is now due:

From: ProReg Digital Licensing <registration@amaproracing.com> Subject: Gene Crouch Racing - Payment Due for Completed Applications

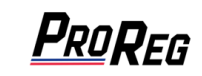

## **Digital Licensing Management**

The Digital Licensing Portal is showing completed applications for the following person(s) and payment is now due:

Joe Tester

Please log in to your Digital Licensing Management Portal to submit payment for the above-listed applicant(s) at your earliest convenience for processing.

For quick access, bookmark this *link*